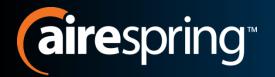

# Cloud Hosted IP PBX

Basic ECM User Training

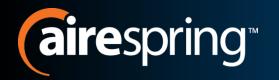

- Welcome to AirePBX
- This Basic User training is designed to help you get comfortable with your new Cloud Hosted IP PBX.
- With an amazing number of features the AirePBX System will empower you to be more efficient in your day to day activities.

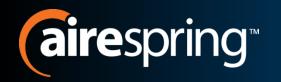

- AireSpring created this Ready Start! Guide to assist you with the initial setup of your AirePBX Basic Easy Call Manager User.
  - Setup Voicemail Greetings.
  - Overview of frequently used CommPortal functions.

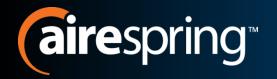

## User Information Page.

- This page contains links to a number of documented resources like phone guides and CommPortal training.
- Airespring.com/ip-PBX-customer

#### CommPortal

- Online web based portal to manage your voicemail, contacts and call features, such as Simultaneous Ring.
- https://commportal.airespring.com/#login.html

#### Customer Care

888-288-5010

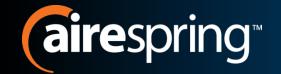

## **AirePBX Components**

#### The Phones

- There are a number of different phone options with the AirePBX.
- Quick guide reference information for your specific model can be found on the user information webpage.

#### Voicemail

 Accessible through your phone, remotely and online via the web CommPortal.

#### CommPortal

- Online web portal which allows you to:
  - Access your voicemail
  - Set up voicemail for email forwarding or notification
  - Set up Easy Call Management, Simultaneous Ring, Forward, etc.
  - Retrieve contact information
  - View Received, Missed, and Dialed calls and faxes
  - And use many other features.

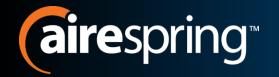

#### Voicemail Access

- Via your SIP Phone dial \*98
- Via remotely:
  - Call your office telephone number.
  - When your greeting answers push the \* button.
  - You will then be prompted to enter your PIN.

#### First Time Login

- You will receive prompts for the following actions:
  - · Recording your greeting
  - Recording your name
  - Changing your PIN
    - Must be between 6 and 20 digits long
    - · Cannot be part of your telephone number
    - Cannot repeat a single digit more than two (2) times
    - Cannot be a sequence of numbers such as "123456"

### **CommPortal**

- CommPortal is an online portal which allows you to manage your communications from anywhere you have Internet Access.
- Enables you to do the following actions:
  - Access voicemail
  - Set up voicemail for email forwarding or notification
  - Set up Easy Call Management, Simultaneous Ring, Forward, etc.
  - Retrieve contact information
  - View Received, Missed, and Dialed calls and faxes
  - And use many other features
- Note that you will still be able to use many of the
   \* code features you used previously.

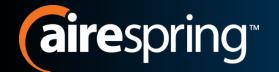

## Logon to CommPortal

- Go to:
   <u>http://commportal.airespring</u>
   <u>.com/#login.html</u>
- You will be prompted for:
  - Number
  - Password

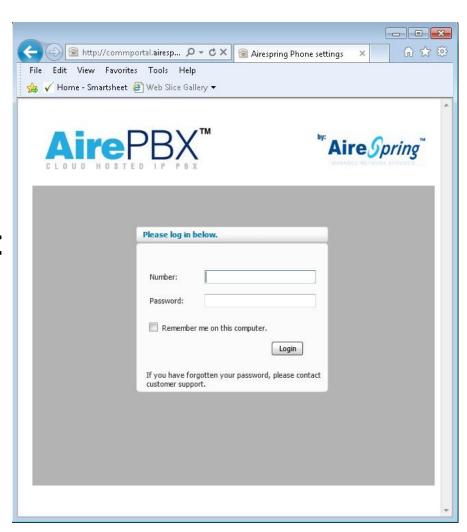

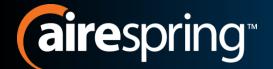

### **CommPortal ECM Basics**

Overview of Messages, Calls, & Settings

Mobile Phone

Messages & Call History

Store, Create, & Retrieve Contact Info

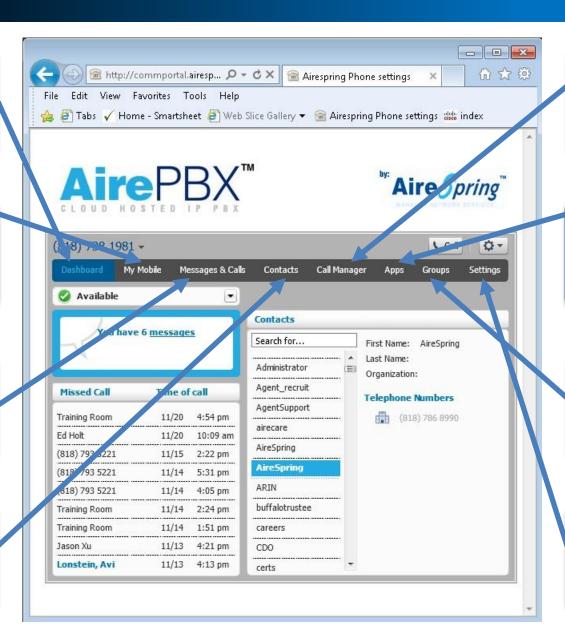

Manage Incoming Call Treatment

Download
Desktop Apps
& Widgets

If applicable Call Pickup Groups & MLHGs

Access & Change Call Service settings

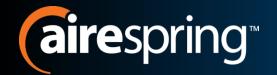

### **ECM Dashboard**

The most commonly used functions sit under the Dashboard tab when logged in. Aire Spring Current Click2Dial (818) 738 1981 -Call **Incoming Call** My Mobile Messages & Calls Call Manager Contacts Choice Available Contacts You have 6 messages Search for... First Name: AireSpring **Contact List** Last Name: Administrator and Details Organization: Voicemail Agent\_recruit Missed Call Time of call **Telephone Numbers** AgentSupport Training Room 4:54 pm (818) 786 8990 Access airecare Ed Holt 11/20 10:09 am AireSpring (818) 793 5221 11/15 2:22 pm **AireSpring** 11/14 5:31 pm (818) 33 5221 11/14 4:05 pm buffalotrustee raining Room 11/14 2:24 pm Training Room 11/14 1:51 pm careers Missed Call Jason Xu 11/13 4:21 pm CDO Lonstein, Avi 11/13 4:13 pm certs Log

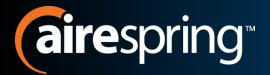

#### Click2Dial

Select
another
phone from
the pop up
to change
the phone
you are
calling from

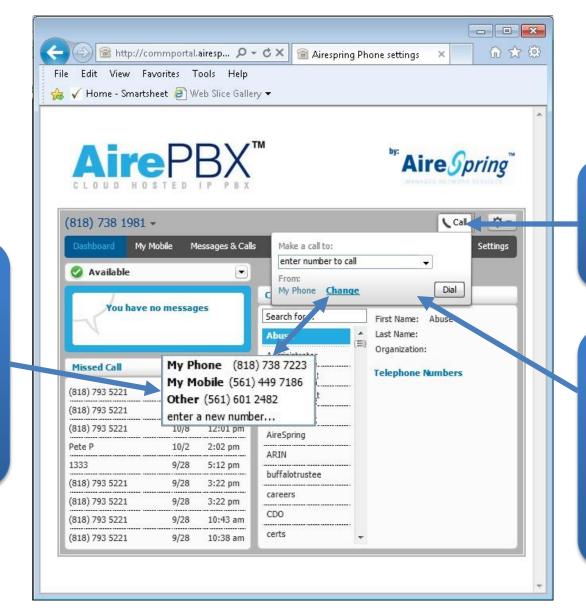

Click2Dial

Enter
number to
call and click
dial. Your
phone will
ring and the
number will
be called

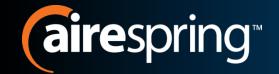

# My Mobile Tab

- Add or remove your mobile number.
- Fuse your mobile voicemail to your AirePBX Voicemailbox
  - Mobile provider VM forwarding instructions
- Mobile Setting Options

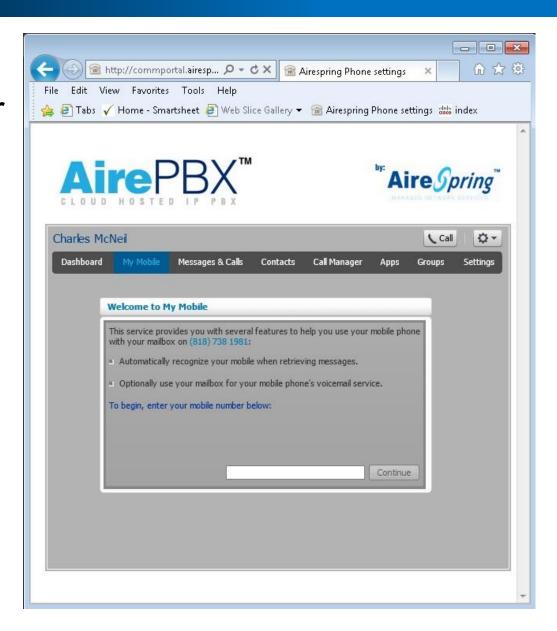

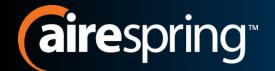

## My Mobile Tab Cont.

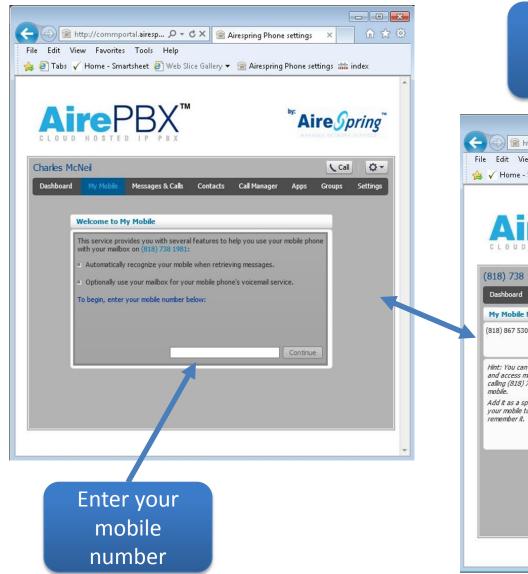

Once a mobile number is entered Tab Page will change

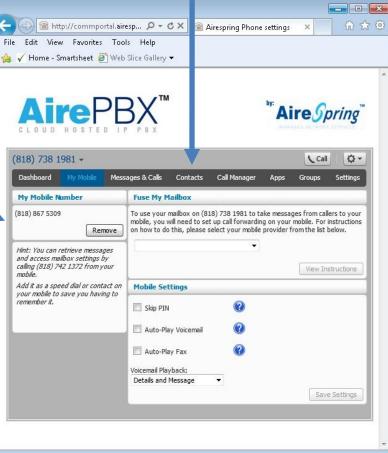

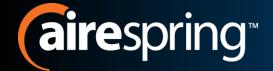

## **Fuse My Mobile**

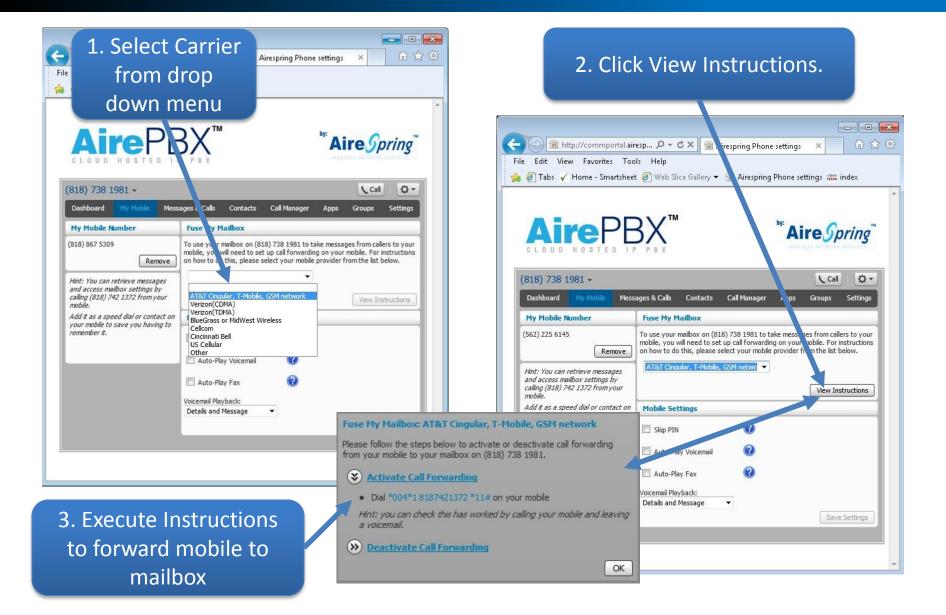

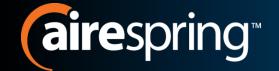

## Messages & Calls Tab

- Spring through your Voicemails.
  - Listen to voicemail in any order you choose by clicking the arrow next to the number or name.
- Additional sub tabs to view:
  - Faxes
  - Missed Calls
  - Dialed Calls
  - Received Calls
  - Rejected Calls
  - Deleted Messages

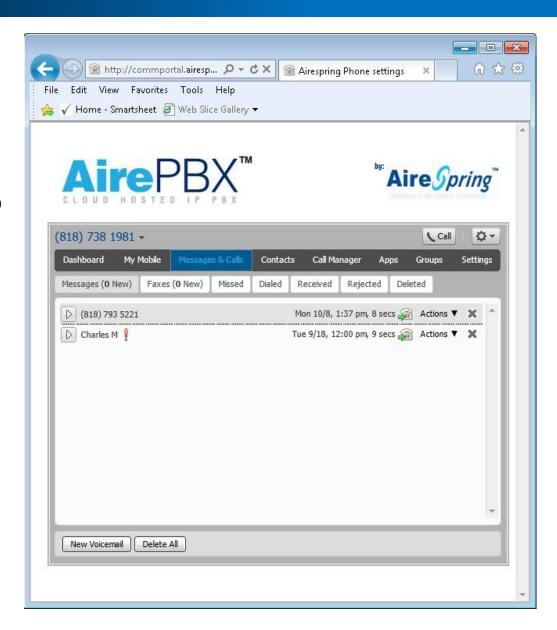

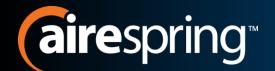

## Messages & Calls Cont.

Missed Calls
Sub Tab

Click VM Arrow Button to launch VM Pop Up

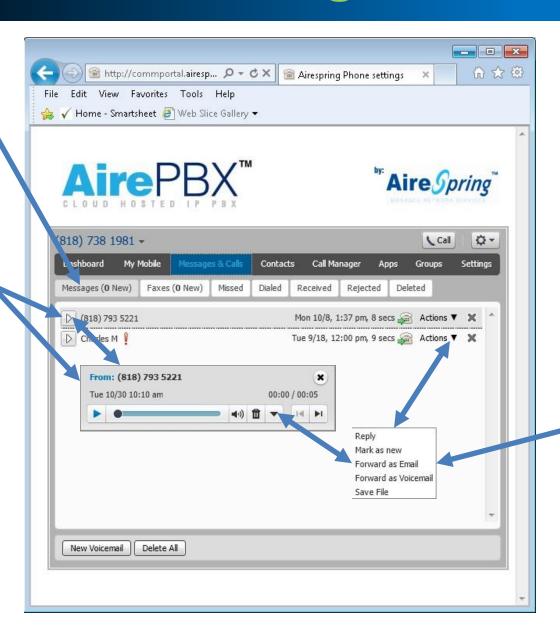

Actions
Button
launches Pop
Up Menu.
Forward as
Email or VM
etc.

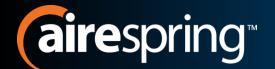

## Messages & Calls Cont.

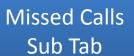

Click2Dial number to call back or create contact

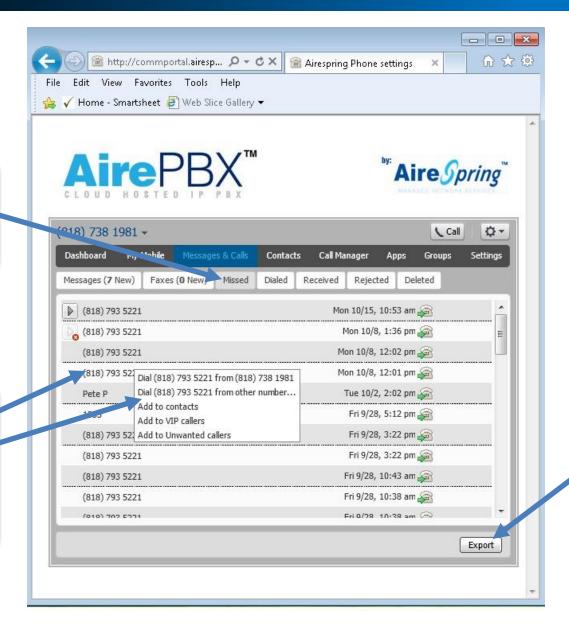

Export to
Excel list of
Incoming
Calls

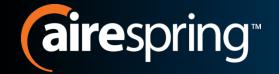

## **Contacts Tab**

- Allows storage of contact information in the portal to easily ID callers within call list and to use the Click2Dial feature.
- Add new contacts manually or by importing a csv file.
- Export contacts from portal to Outlook or Excel.

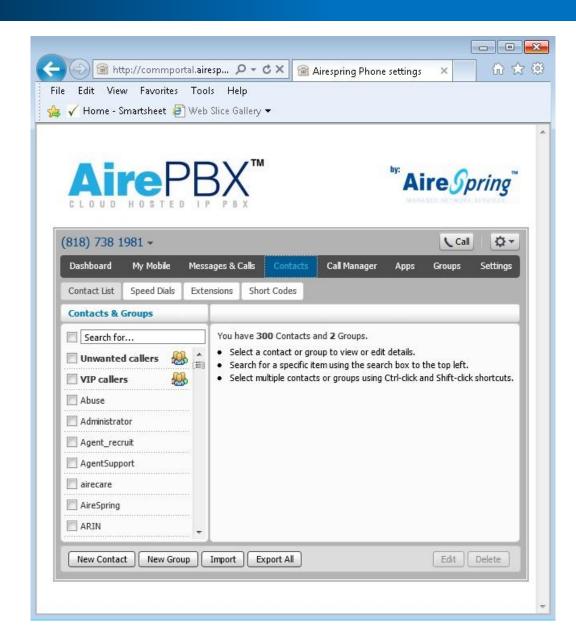

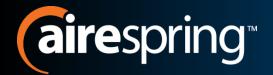

#### **Contact Sub Tabs**

Create two digit speed dial for frequently called numbers

Search for a
Contact
within
Contacts

Create new Contacts and Groups

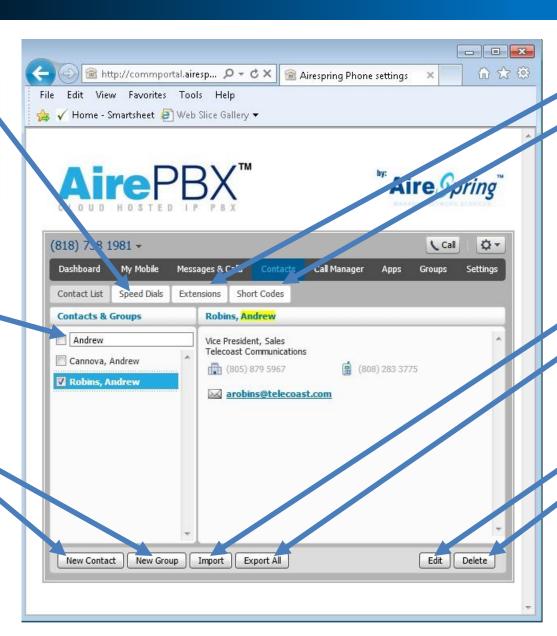

Extensions
and Short
Codes are
created by
Business
Group Admin

Import or
Export
Contacts
from other
apps

Edit or Delete Contacts

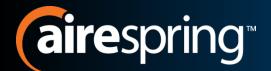

**Speed Dial** 

code and

associated

number

## **Speed Dials Sub Tab**

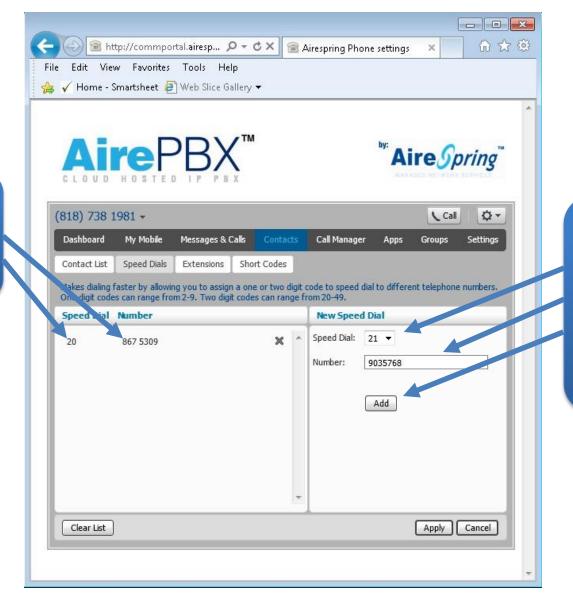

Enter
number and
code to be
assigned,
then click
button to
add

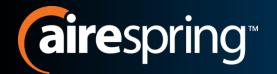

## **Call Manager Tab**

Easy Call Manager allows you to control how incoming calls are handled

Current Status

Click to turn on Do Not Disturb

Click to turn on and enter forwarding number

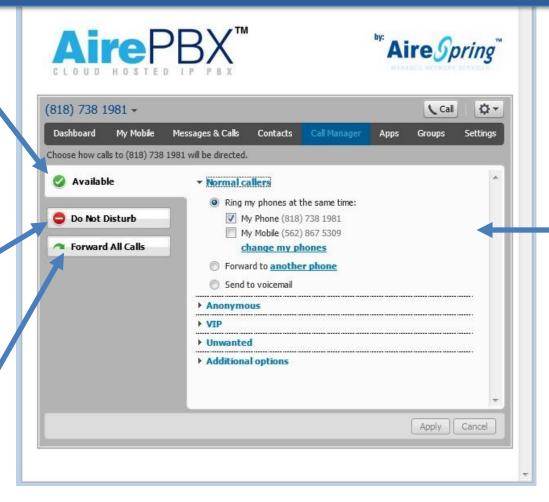

Current
Normal Call
Handling
and
additional
option
choices

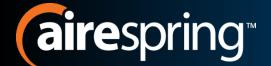

# airespring Normal Callers Additional

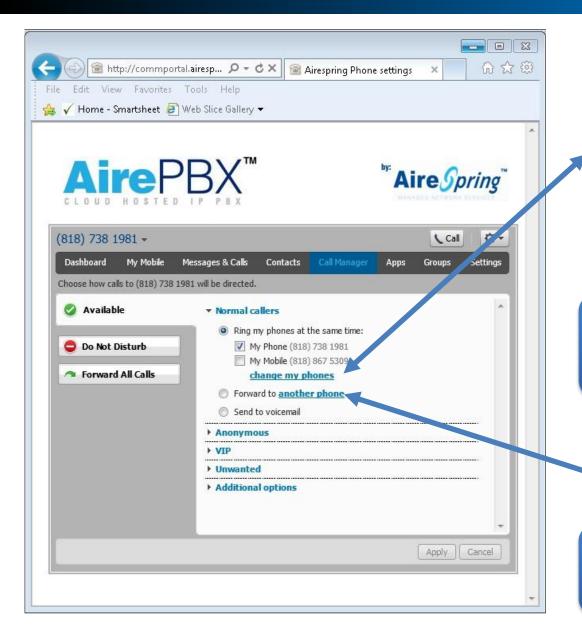

| Name      | Number         |   |
|-----------|----------------|---|
| My Phone  | (818) 738 1981 |   |
| My Mobile | (818) 867 5309 | > |
|           |                | > |
|           |                | > |

Pop up window for Change My Phones (add, delete phones to ring simultaneously).

| Forwarding           |    |        |
|----------------------|----|--------|
| Forward calls to:    |    |        |
| enter name or number |    |        |
|                      | ОК | Cancel |

Pop up window for Another Phone to enter number to be forwarded to.

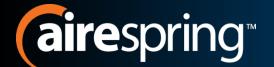

# airespring Anonymous & VIP Callers

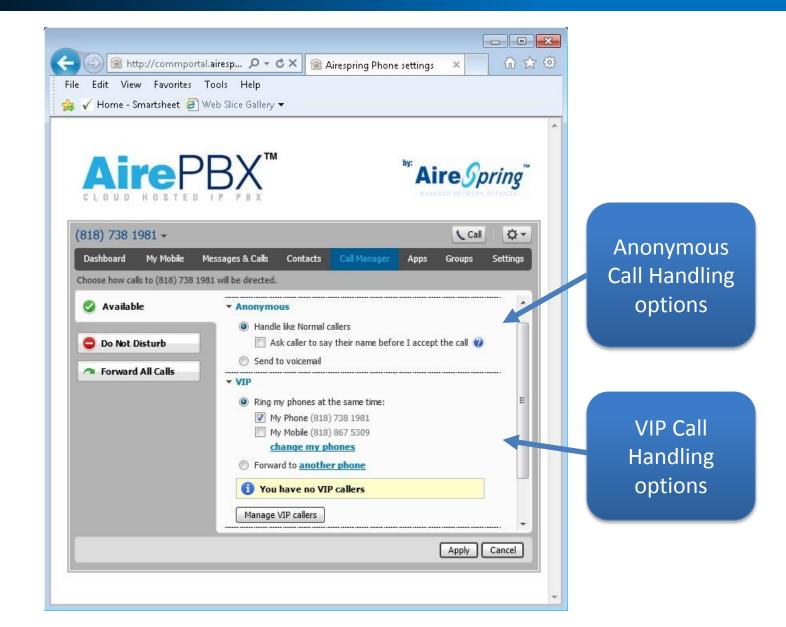

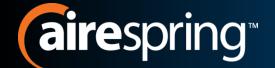

## VIP Caller Additional

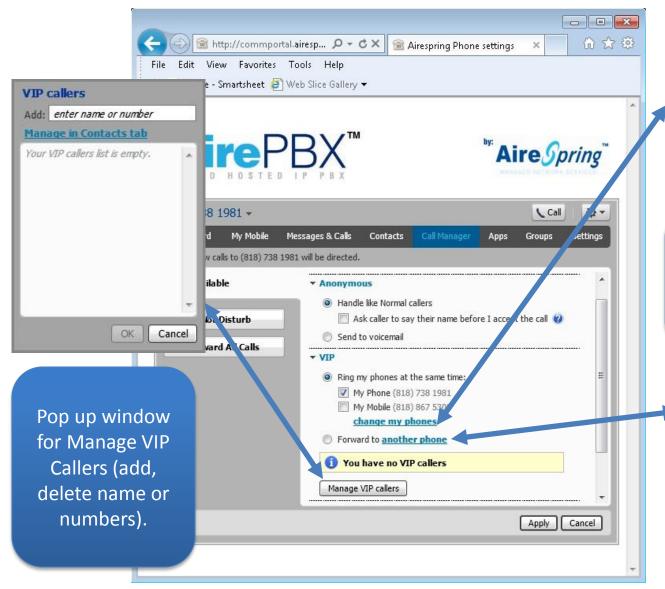

| Name      | Number         |   |
|-----------|----------------|---|
| My Phone  | (818) 738 1981 |   |
| My Mobile | (818) 867 5309 | > |
|           |                | > |
|           |                | > |

Pop up window for VIP Callers Change My Phones (add, delete phones to ring simultaneously).

| Forwarding           |    |        |
|----------------------|----|--------|
| Forward calls to:    |    |        |
| enter name or number |    |        |
|                      | ОК | Cancel |

Pop up window for VIP Caller Another Phone to enter number to be forwarded to.

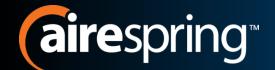

## **Additional Options**

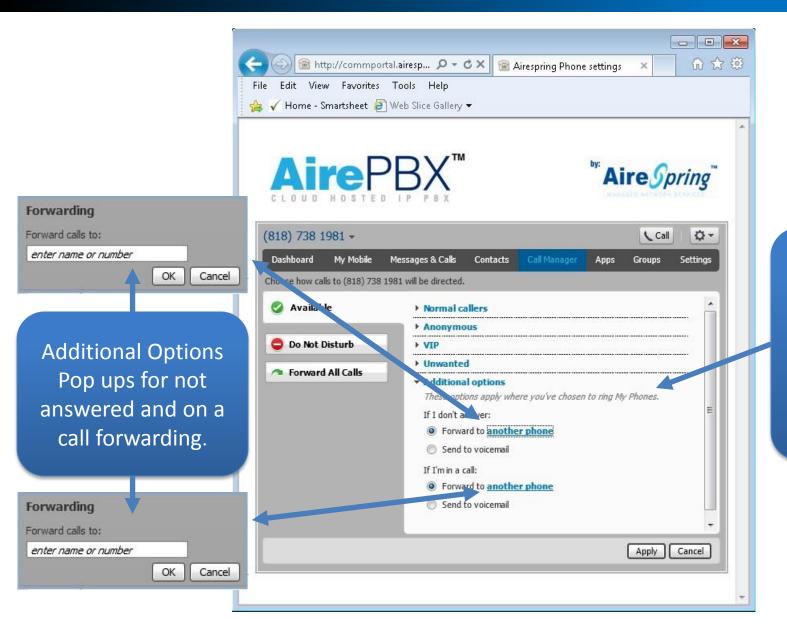

Additional
Call Handling
options, like
forward
when not
answered or
on a call

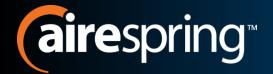

## **Apps**

call Me button can be added to email signatures

Download
Desktop App of
CommPortal

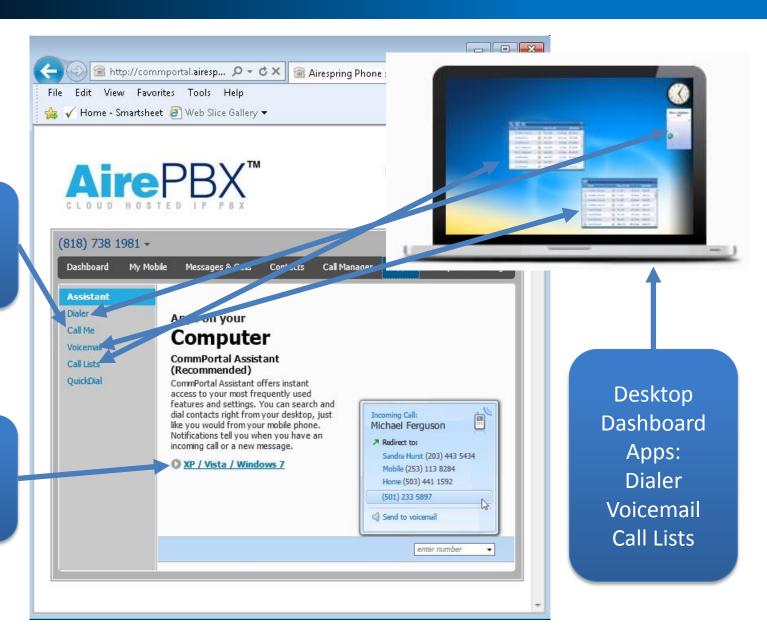

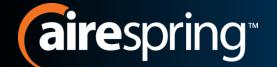

#### **CommPortal Assistant**

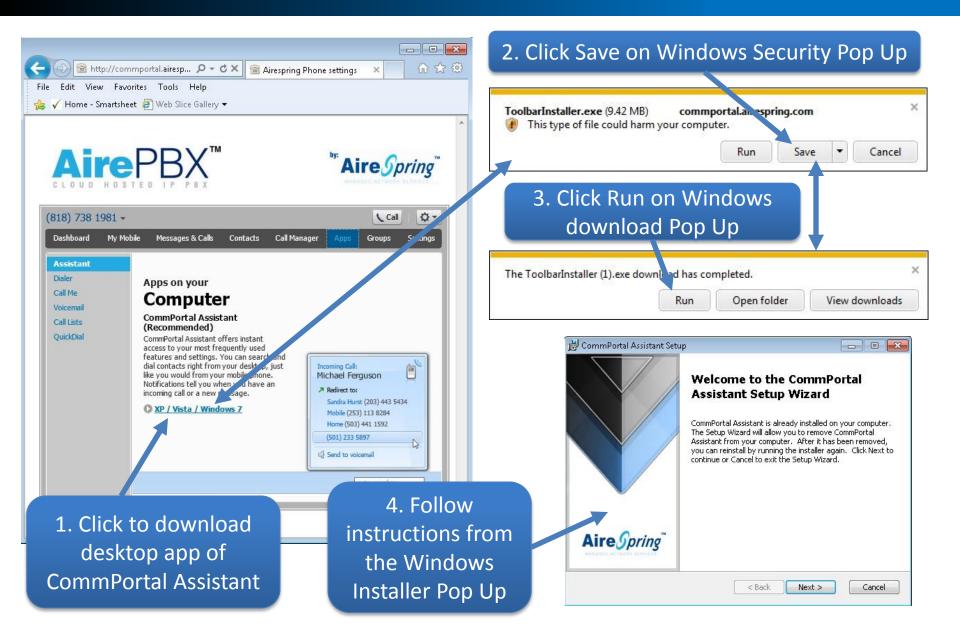

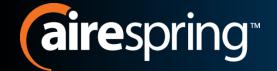

## Voicemail Widget

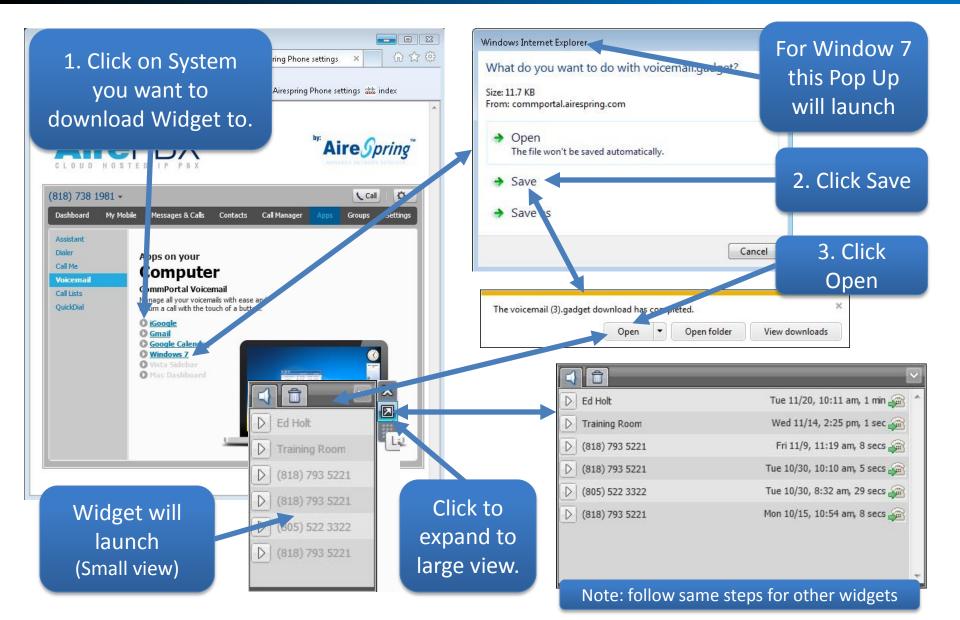

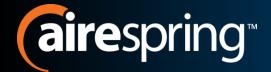

## Call Me!

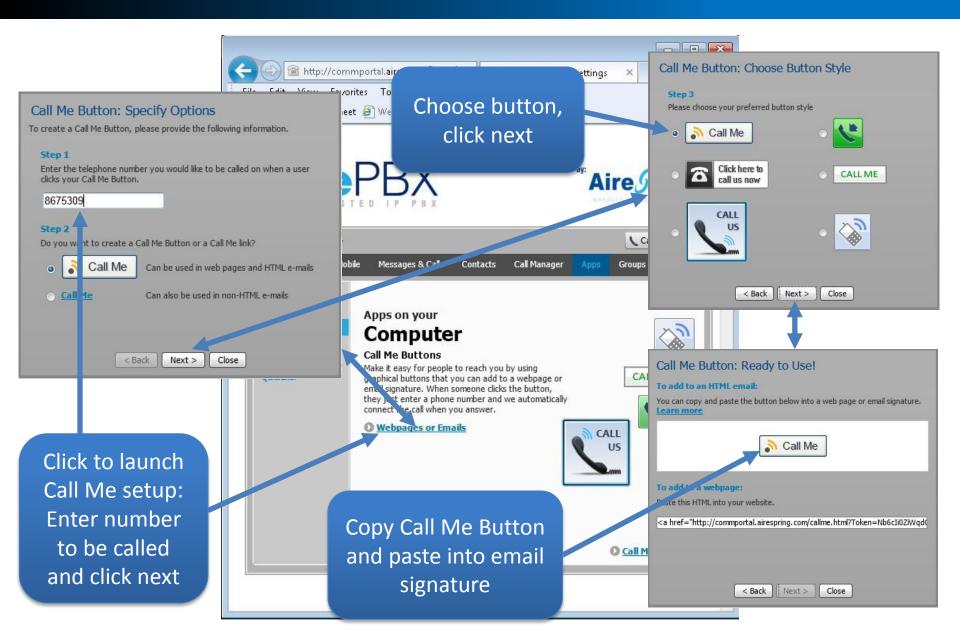

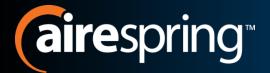

## Groups

List of Multi Line Hunt Groups you are a member of

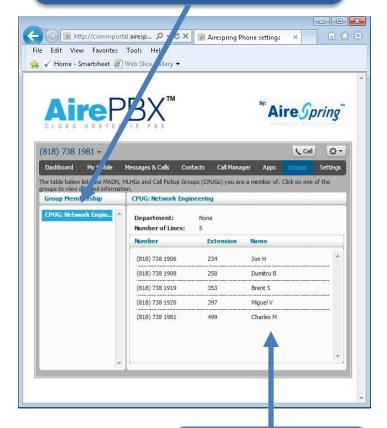

Other members of the MLHG

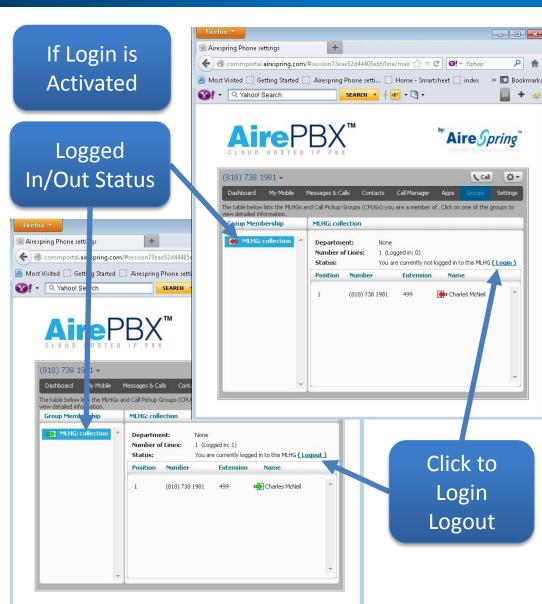

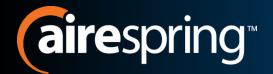

# Settings - Account

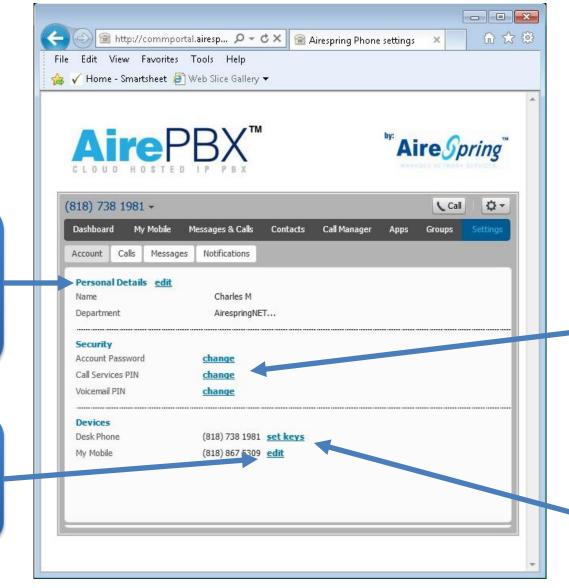

Security:
Change
Password and
PINs

To access
Phone key
setup

Shortcut to My Mobile Tab

Personal

Details can

only be

edited by

**BGAdmin** 

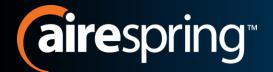

## **Settings - Calls**

| Edit View Favorites Tools Help  Home - Smartsheet Web Slice Galle  Aire PBX  LOUD HOSTED IPPBX                                                                                                    | ry <b>▼</b>          | by:    | ire <i>Sp</i> | oring    |
|----------------------------------------------------------------------------------------------------|----------------------|--------|---------------|----------|
| 818) 738 1981 🕶                                                                                                    |                      |        | Call          | φ.       |
| Dashboard My Mobile Messages & Calls                                                                                                    | Contacts Call Manage | r Apps | Groups        | Settings |
| Account Calls Messages Notifications                                                                                                    |                      |        |               |          |
| Auto-a over my phone for click-to-dial calls The call a insfer number is set to Withhold calls If not with lid, signal my name as: Display caller maye for incoming calls Display caller number for incoming calls | (818) 738 1897       |        |               |          |
| Call Jump Call Me Buttons                                                                                                    |                      |        |               |          |

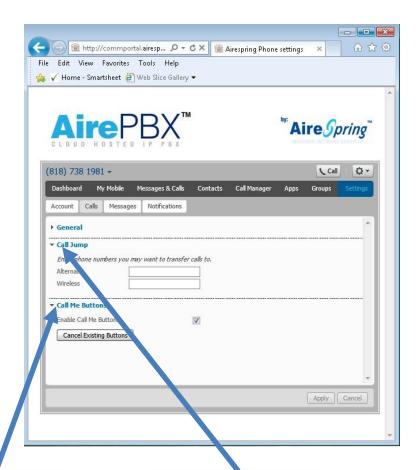

General Call setup options

Call Me
Buttons
Enable or
Cancel Exiting

Call Jump
Enter frequently
used call jump
numbers

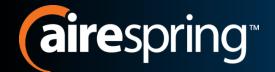

## **Settings - Calls**

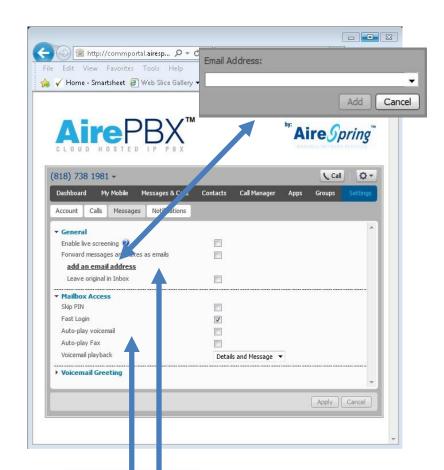

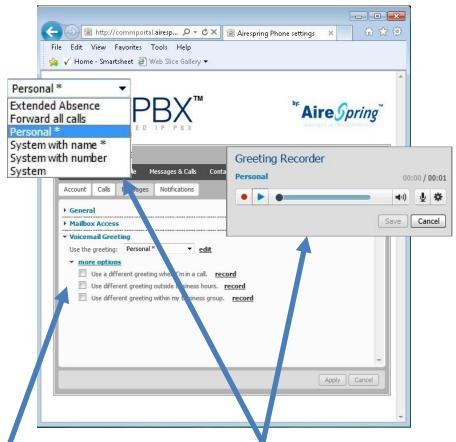

General and Mailbox Access setup Options

Voicemail Greetings and setup options Pop Ups for greeting choices and to record personal greetings

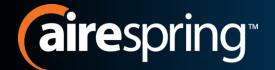

# **Settings - Notifications**

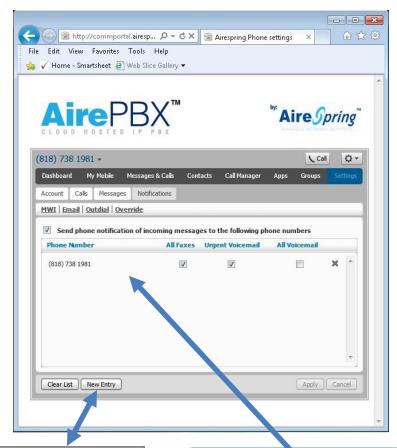

New Entry
Phone Number:

| Add Cancel

Message Waiting
Indications
Send notifications of
messages to a Phone

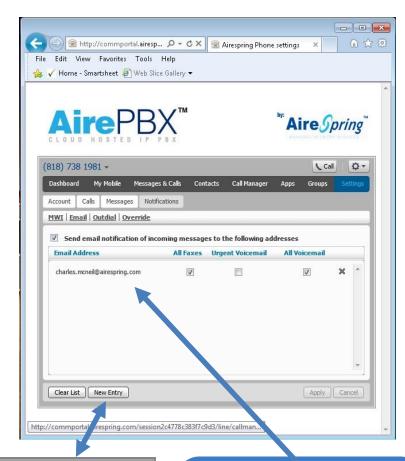

New Entry
Email Address:

Add Cancel

Send notifications of messages to a email

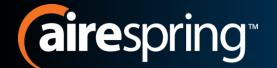

# **Settings - Notifications**

Sun

Cancel

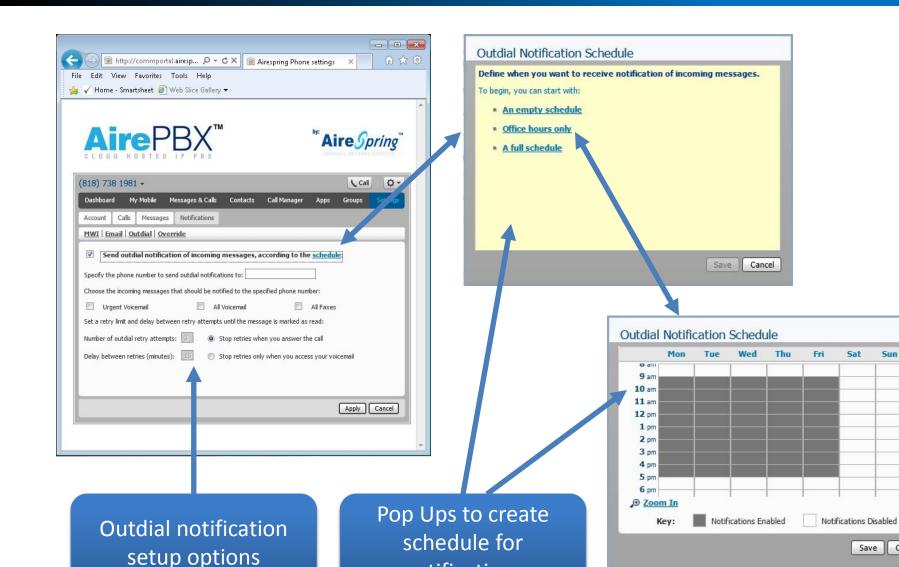

notifications

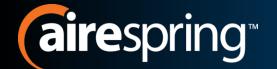

## **Settings - Notifications**

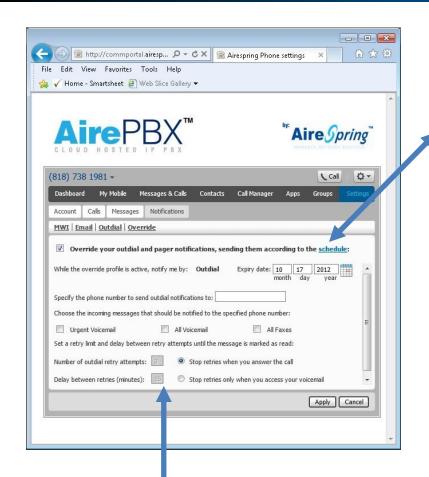

Override Notification Schedule

Define when you want to receive notification of incoming messages.

To begin, you can start with:

an empty schedule

Office hours only

A full schedule

Save Cancel

Override Notification Schedule

Override – Outdial and Pager notification setup options

Pop Ups to create override schedule of notifications

Mon Tue Wed Thu Fri Sat Sun

9 am
10 am
11 am
12 pm
1 pm
2 pm
3 pm
4 pm
5 pm
6 pm

Wey: Notifications Enabled Notifications Disabled

Save Cancel

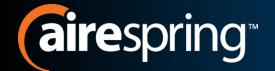

## **Additional HELP!**

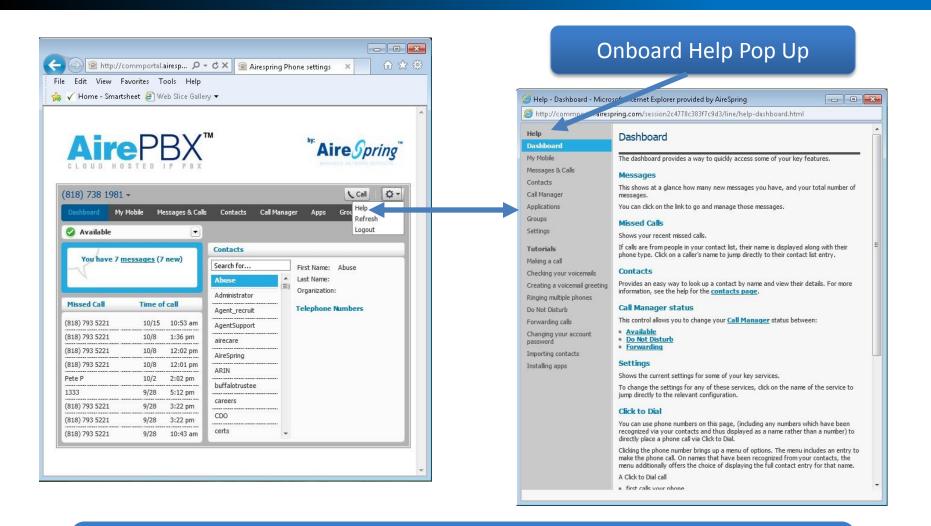

MetaSwitch YouTube Channel

www.youtube.com/user/builtonmetaswitch?feature=results\_main